## **Intervention Summary**

Task Analysis, Activity Analysis, & Modification (TAAAM) – Short Form

## **Name of activity: Coloring by numbers**

Type of modality: Computer Art

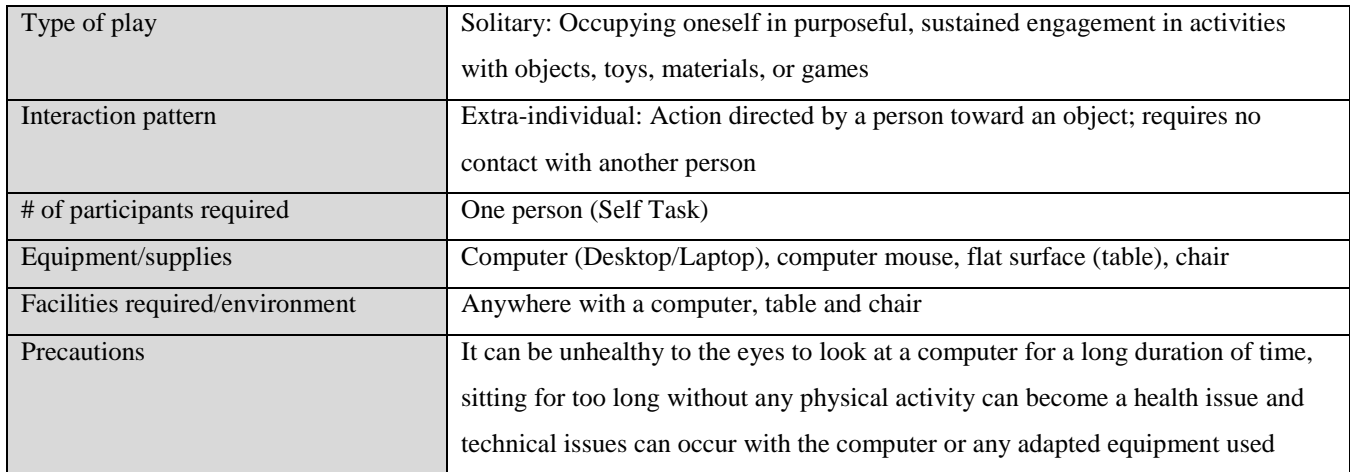

## **Activity Instructions**

(what the therapist needs to do to facilitate the activity)

1.Therapist to ask client if they are willing to try computer art, coloring with numbers?

2. Instruct client to sit in the chair in the front of the computer.

3. Instruct client to turn the computer on.

4. Instruct client to go to the website "coloritbynumber.com".

5. Instruct client to choose a picture they would like to color.

6. Explain to the client that you must match the colors to successfully color the picture.

7. Instruct the client to begin coloring.

8. Repeat steps 5 through 7, until client no longer wants to color.

9. Instruct the client to shut down the computer.

**Task Analysis**

## (what the client needs to do to perform the activity)

1. Therapist and Client locate a computer (mouse if not attached to computer) and chair

2. Therapist locates the website for the client (coloritbynumber.com)

3. The client will then begin the activity by extending their preferred hand with their palm down on top of the mouse

4. The client will scan the picture using their eyes, head and neck to pick a number located within the picture that they want to color first

5. Client will rotate wrist, palm and fingers over the mouse to direct the cursor to the left side of the computer screen to select the corresponding color of the number the client wished to color in the previous step

6. Client will use their preferred finger to push down on the left button or left side of the mouse to select the color wanted/needed

7. The client will again use the mouse with the rotation of the wrist, palm and fingers to move the mouse and direct the cursor back to the indicated location/number selected in step 4

8. Once cursor is back on top of the selected number within the picture the client will then again use their preferred finger to push down on the left button or left side of the mouse to paste the color selected in step 6 into the corresponding number located in the picture

9. Client will repeat steps #4 through #8 until picture is completely colored in

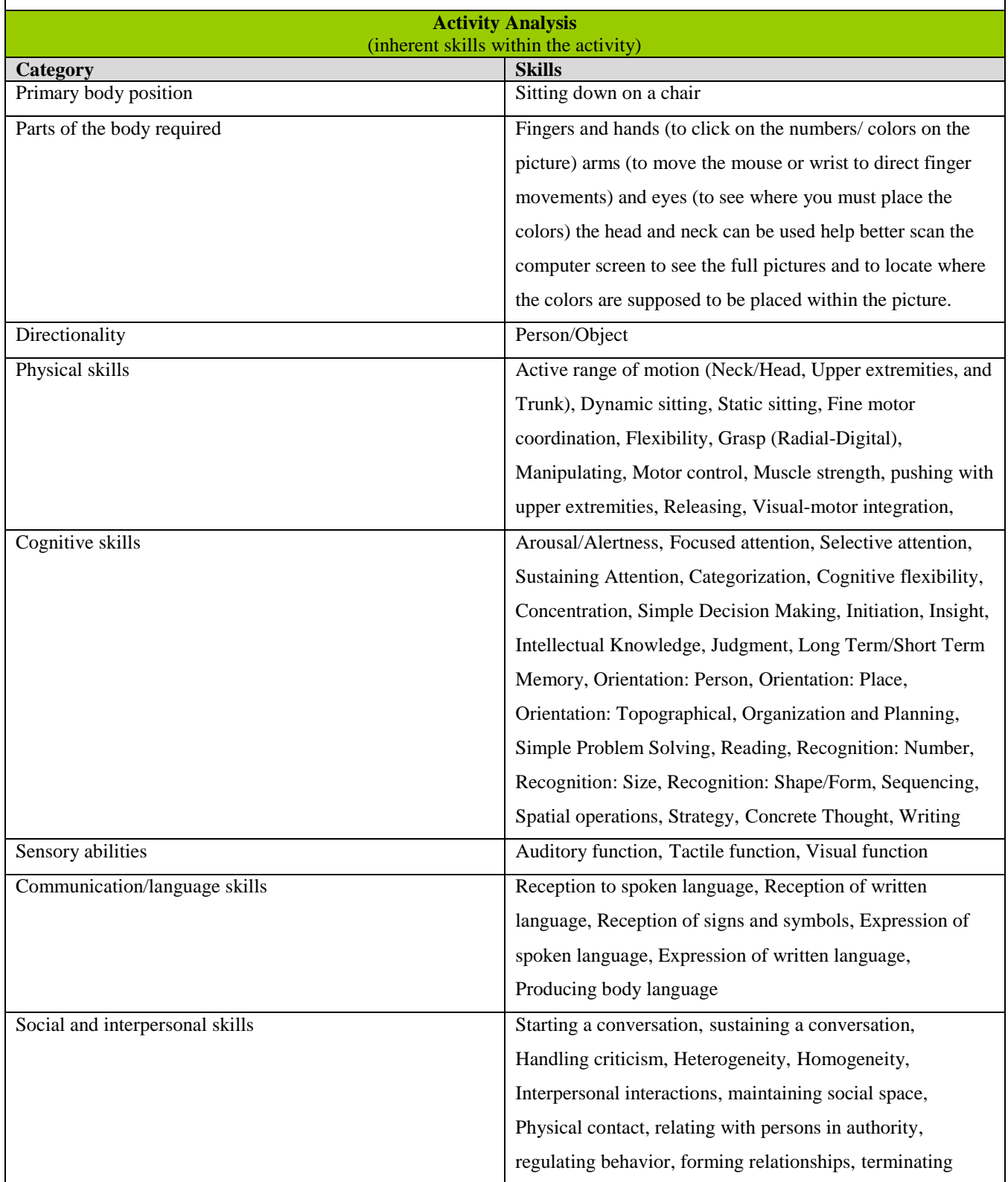

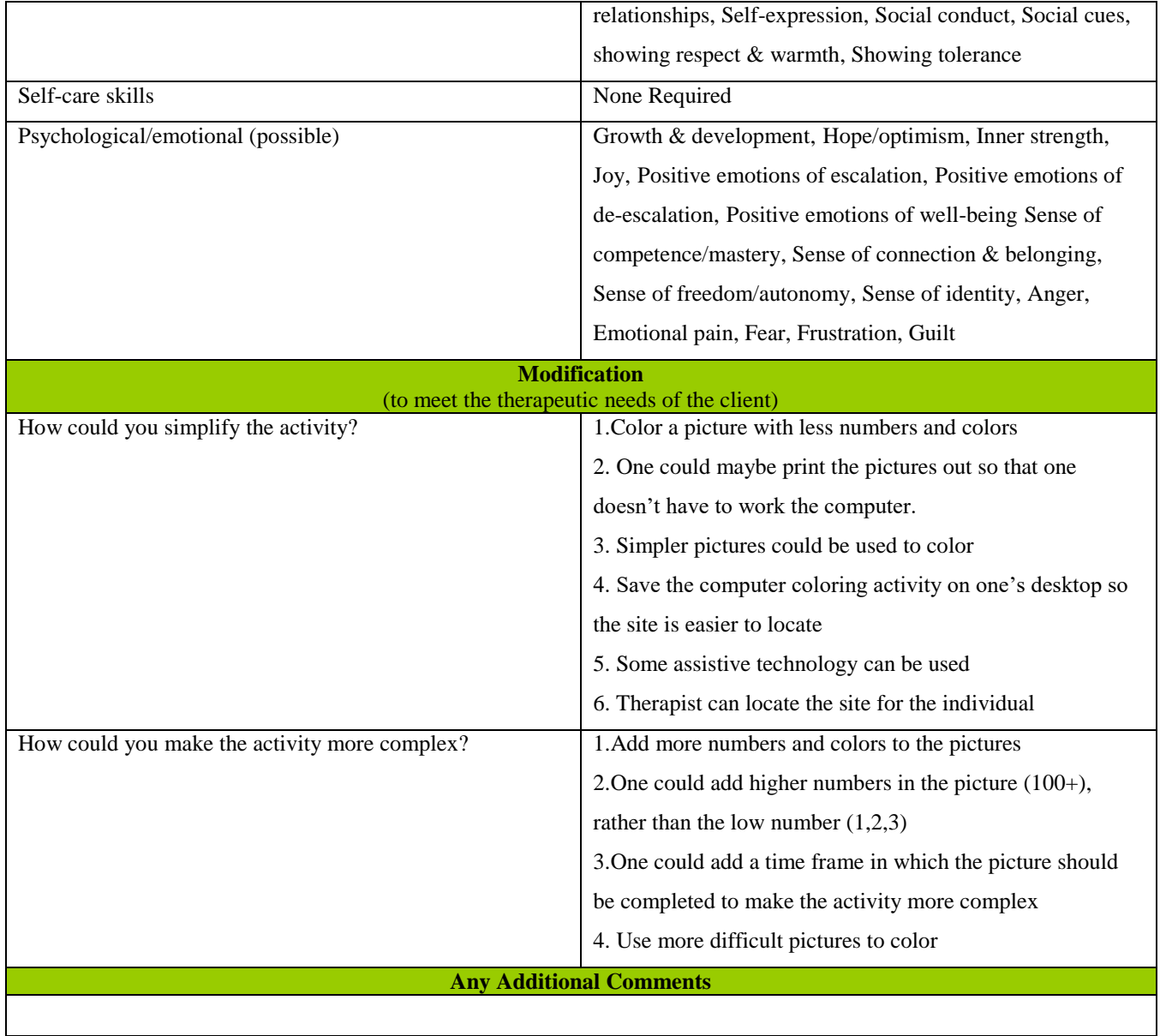